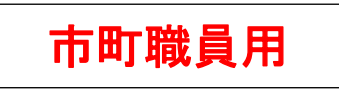

# オンライン受講準備について

次のことを準備し、準備が難しい場合は、研修担当課を通じて研修センターに電話にて相談してくださ い(受講決定通知から1週間程度以内)。電話番号:082-247-8221

#### 1 受講場所の確保

各市町庁舎の会議室等で受講してください。演習などで声を発する ことがあります。研修に集中しやすい環境にて受講をお願いします。 受講場所を確保できない(できなくなった)場合は、研修センターで 受講できます(ただし、パソコンの台数に限りがあります。)。

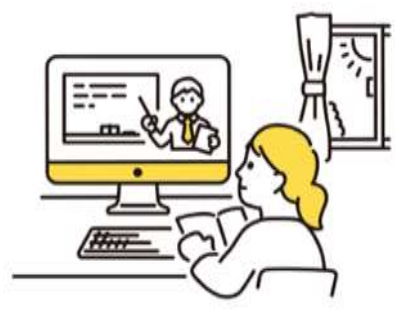

### 2 パソコン機器の用意

パソコン等の機器を用意してください(その他、個別に必要なものがある場合は、受講決定通知に記載 しておりますので、必ず確認してください。)。研修効果を高めるため、カメラオンで受講してください。

- (1) 1人1端末の場合
- □ パソコン又はタブレット(マイク内蔵)、電源コード(充電ケーブル)等の周辺機器
- □ (パソコンにカメラが内蔵されていない場合) Web カメラ.
- □ マイク付きイヤホン又はヘッドセット等 必要に応じて準備してください。特に、受講する同じ部屋に他の職員等がいる場合は、マイク付きの 使用を推奨します(マイク付きでない場合、部屋の中の音や声をよく拾い、他の受講者の演習の妨げ になる場合があります。)。
- (2) 複数人1端末の場合
- □ パソコン(マイク内蔵)、電源コード(充電ケーブル)等の周辺機器
- □ (パソコンにカメラが内蔵されていない場合) Web カメラ
- □ スピーカーフォン
- □ プロジェクター(・スクリーン)又はディスプレイ

#### 3 研修テキストの受取り

印刷したテキストを研修センターから市町研修担当課へ研修2週間前までに送付しますので、研修担当 課から受け取ってください。

#### 4 Zoom アプリのインストール及びテスト

「オンライン研修マニュアル」に沿って、必ず当日使用するパソコンに、Zoom アプリインストール及 びテストを実施してください。

「【市町職員用】オンライン研修マニュアル」:研修センターウェブサイト URL: <http://www.kenshu-hiroshima.jp/youshiki.html>

- ※ 既こZoomをインストールしている方も、バージョンを確認し、最新の状態にしておくことをお勧めします。
- ※ 当日朝よ、接続が集中するため、ネットが不安定になり、入室に時間を要することがあります。 必ず事前にインストールやバージョンの最新化を実施しておいてください。

## 5 「オンライン受講のワンポイント動画」の視聴

オンラインによる受講において、注意すべき点への理解を深めることができます。 研修までにご視聴ください。(6分程度の動画です。)

URL:<https://hiroshima-prefectural.box.com/s/kx3cn35xlb3n5880ckrca7uyg60nrq6l> PW: lesson6